## 传播学院学生线上设备借用系统操作指南

### 步骤一:下载 **APP**"福 **Star**",并注册认证用户

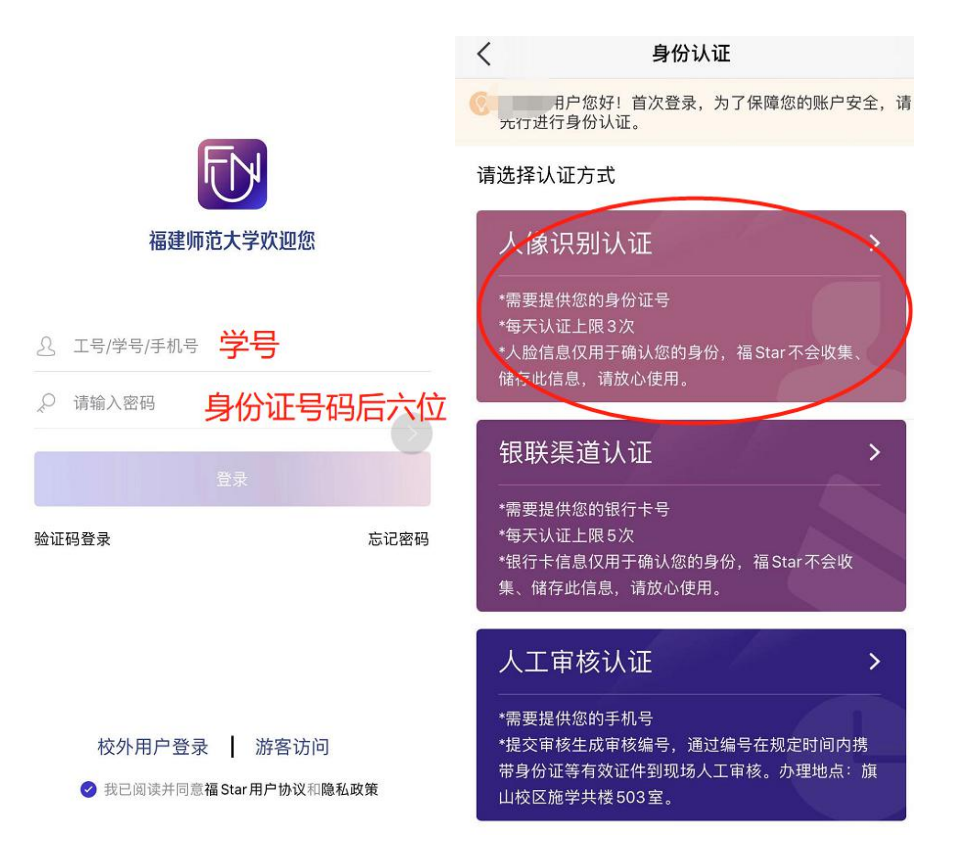

## 步骤二:检查是否认证成功

福建师范大学网上办事大厅

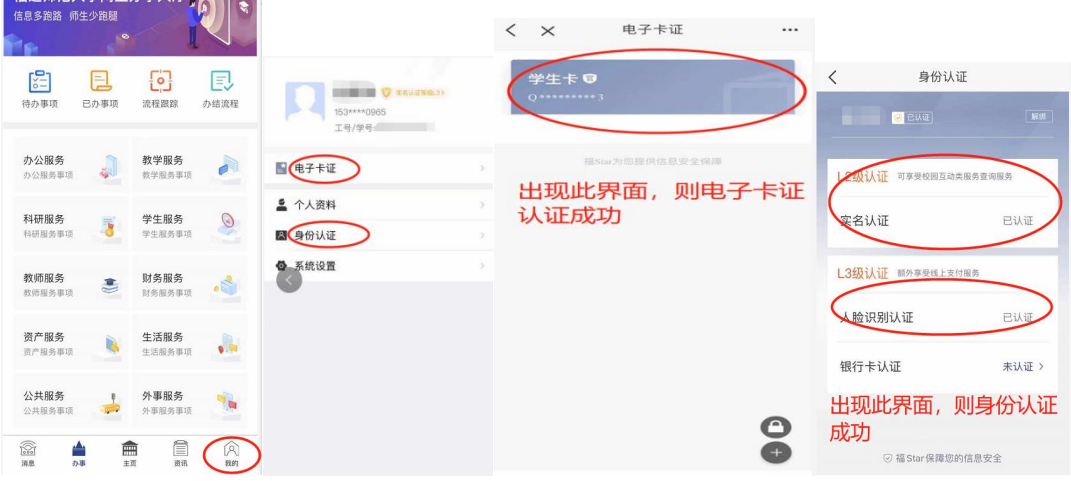

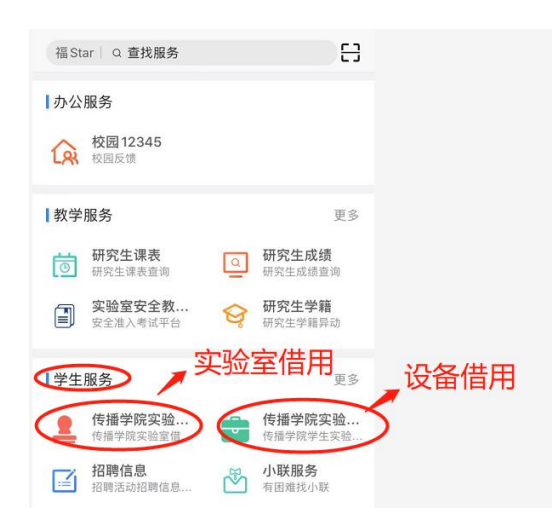

# 步骤四:点击"我要办理"并同意"借用人承诺"

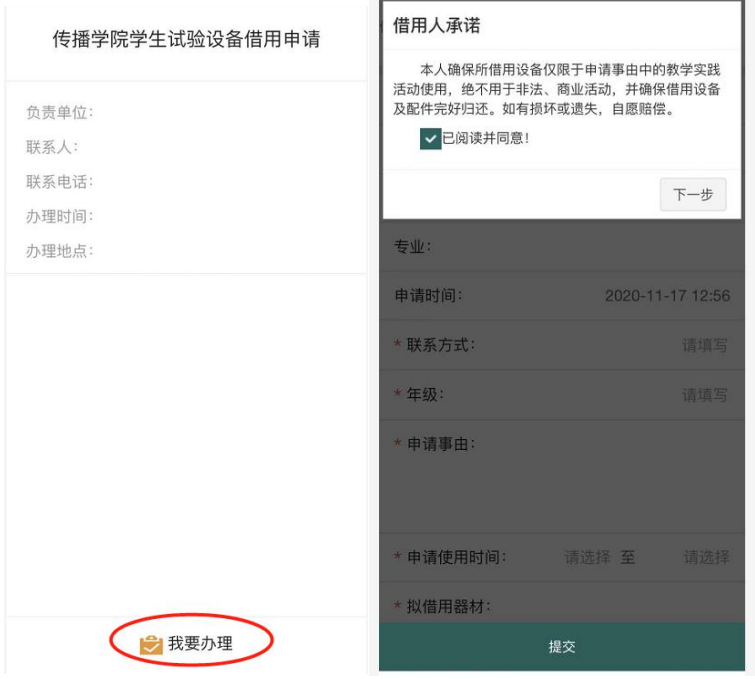

## 步骤三:在福 **starAPP** 首页找到相关程序

## 步骤五:填写设备借用单,点击"提交"即可

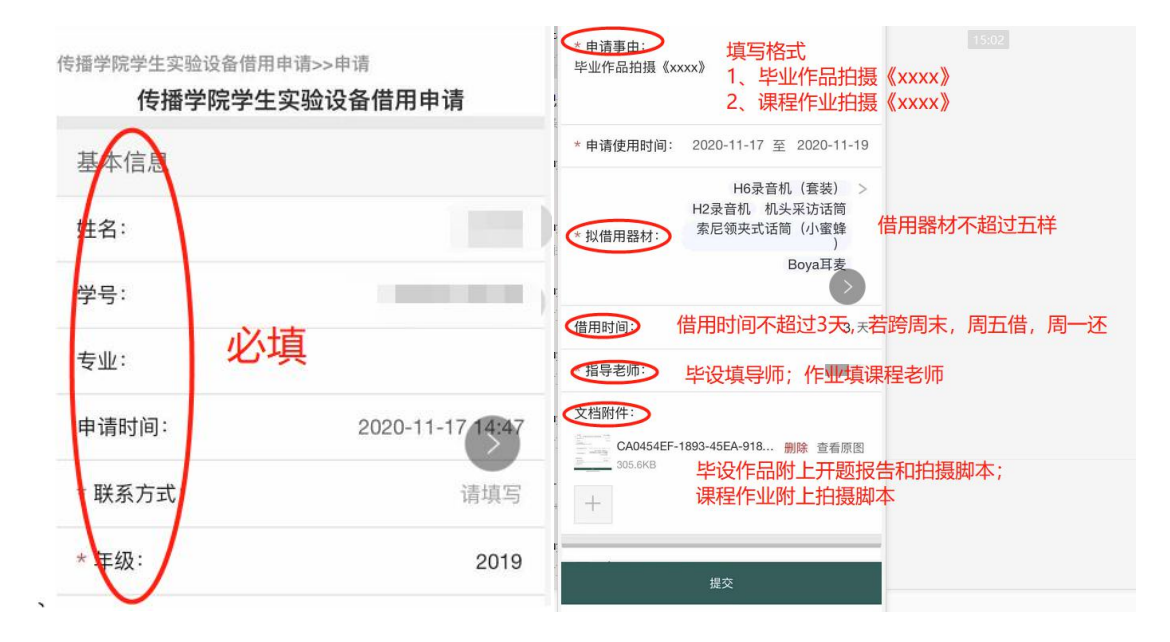

#### 步骤六: 提交表格之后可以在"办事"界面查看"流程跟踪"

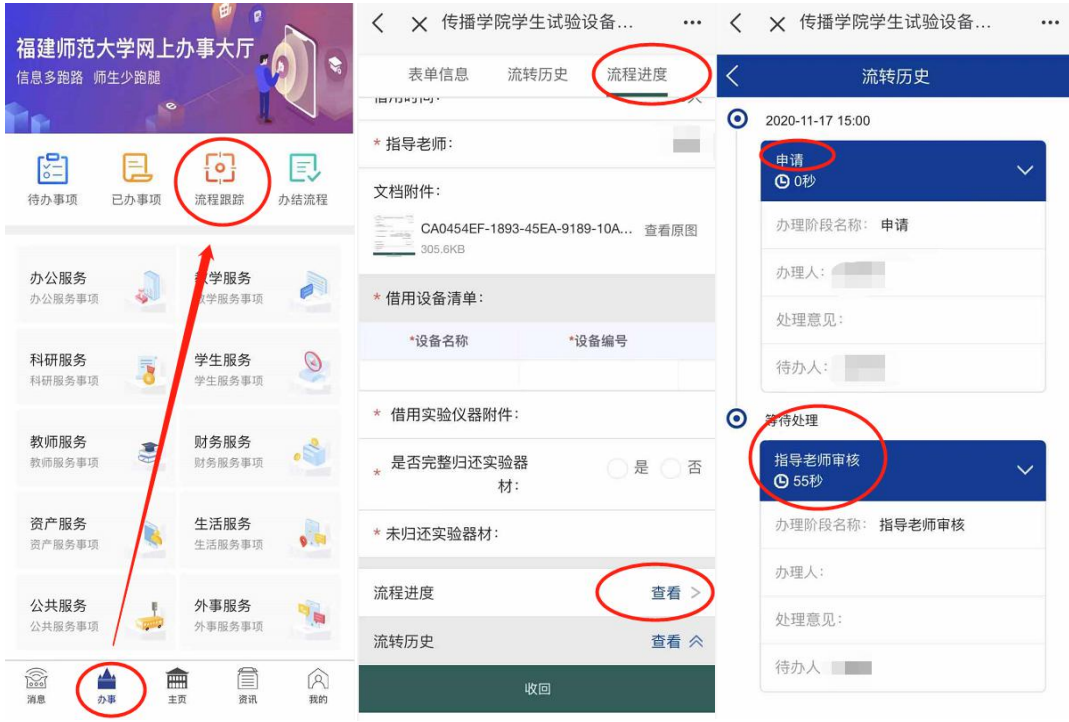